### **EURES TARGETED MOBILITY SCHEME PROJECT (VS/2020/0520)**

## **EMPLOYER USERGUIDE**

#### **How to recruit a Jobseeker**

*V. 01.02.2023*

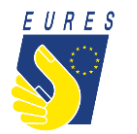

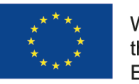

With the support from the European Union Programme EaSI 2014-2020

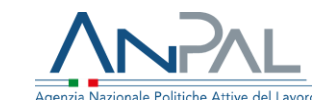

#### **Do you want to recruit a candidate who has been selected by an Adviser through the EURES TMS Platform?**

#### **Please read the following slide «How to recruit a Jobseeker»!**

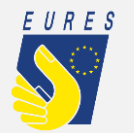

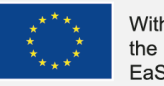

the support from uropean Union Programme aSI 2014-2020

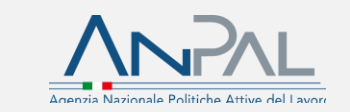

1

## **How to recruit a Jobseeker (1/3)**

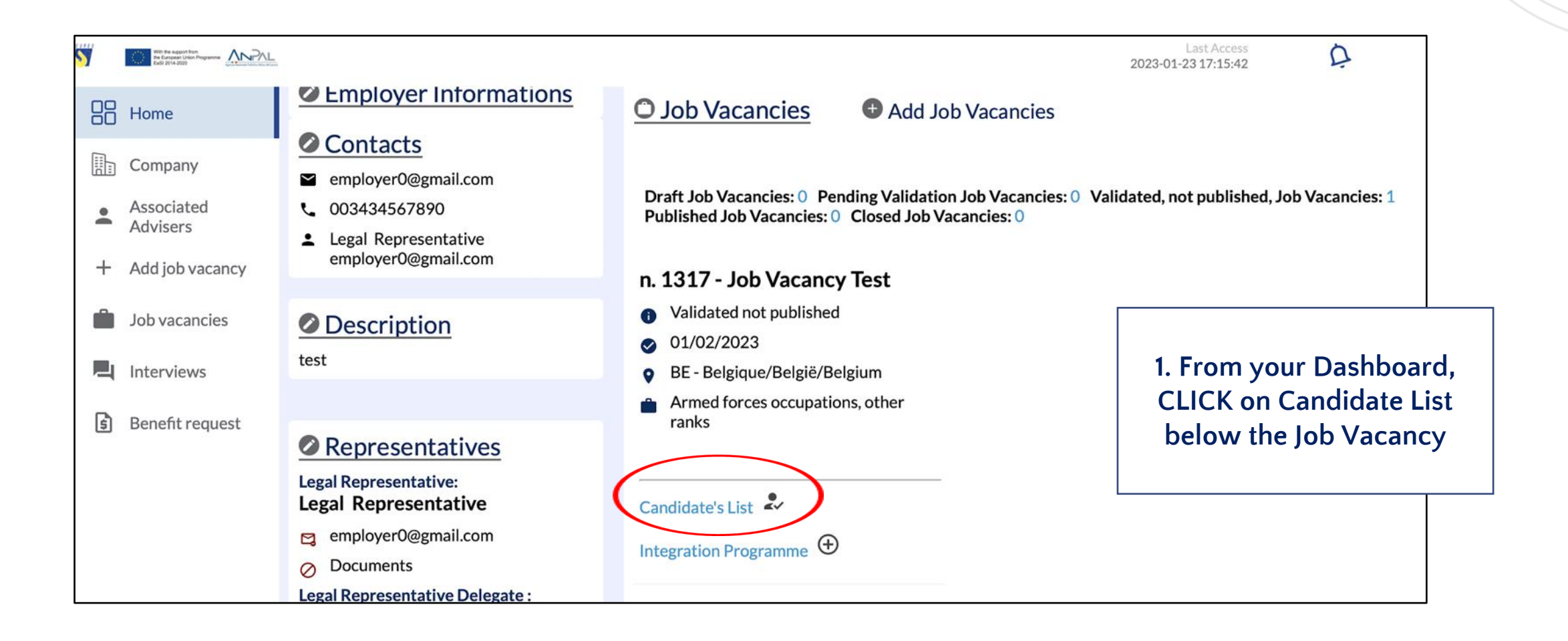

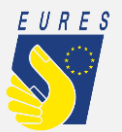

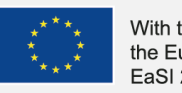

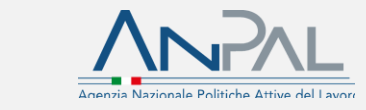

## **How to recruit a Jobseeker (2/3)**

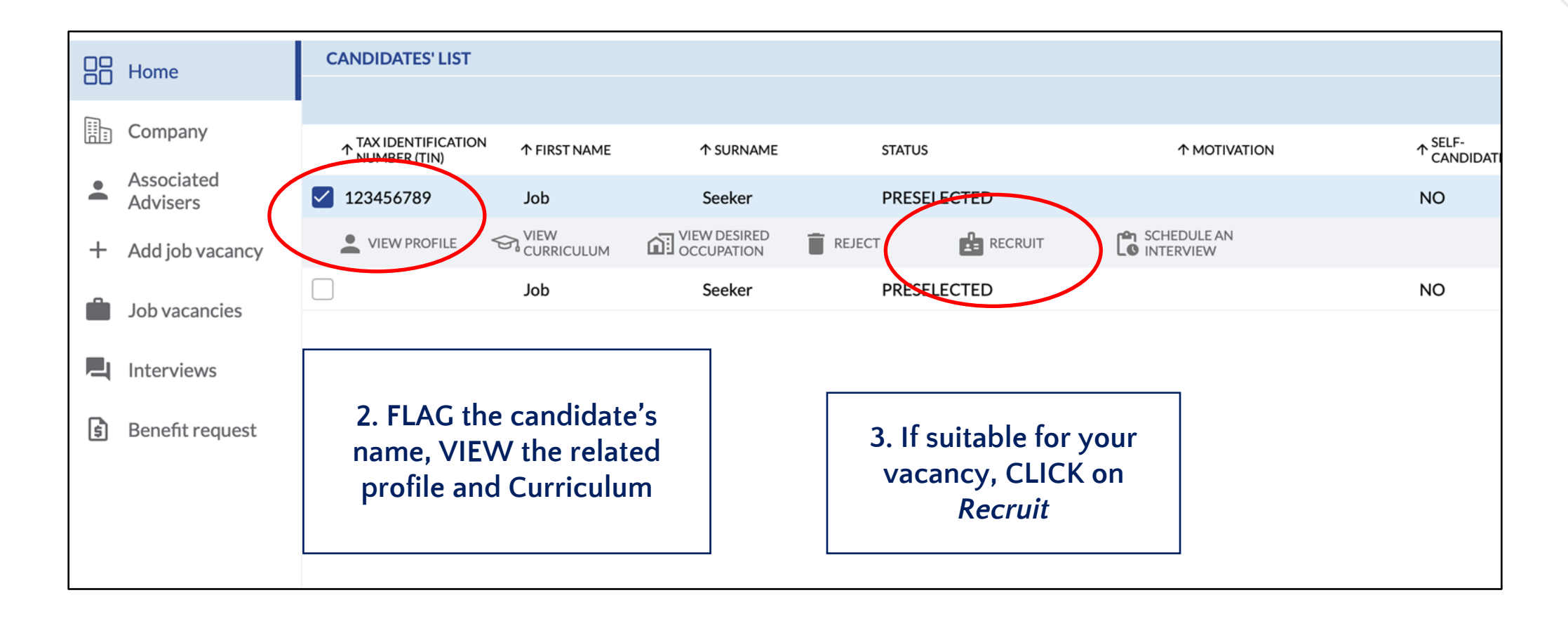

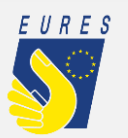

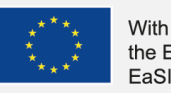

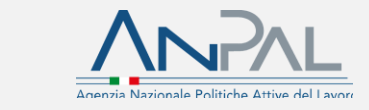

### **How to recruit a Jobseeker (3/3)**

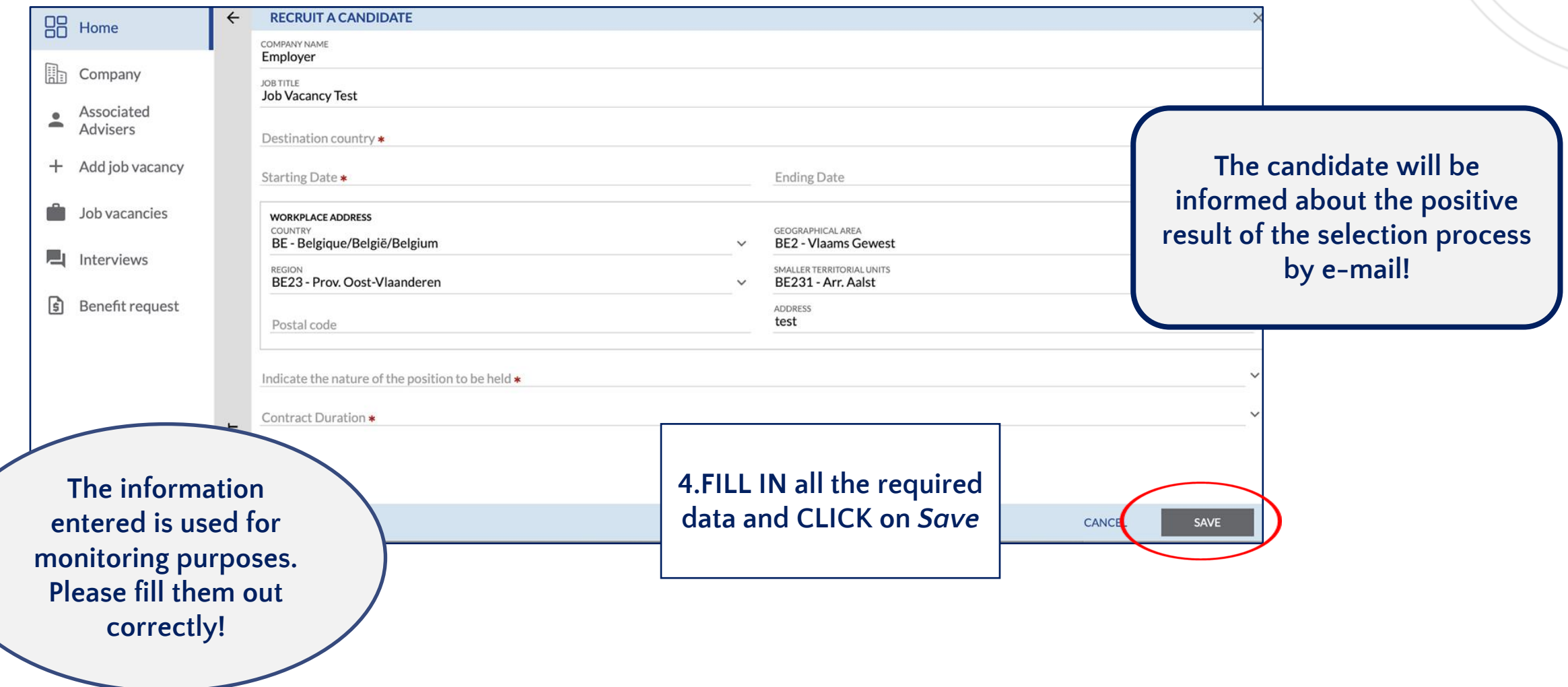

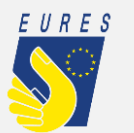

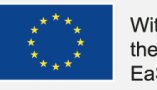

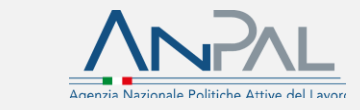

### **How to use the EURES TMS Home page to manage all platform functions**

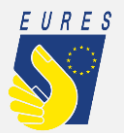

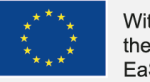

With the support from the European Union Programme EaSI 2014-2020

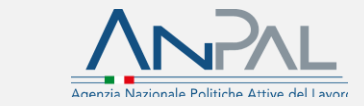

5

# **Dashboard (1/2)**

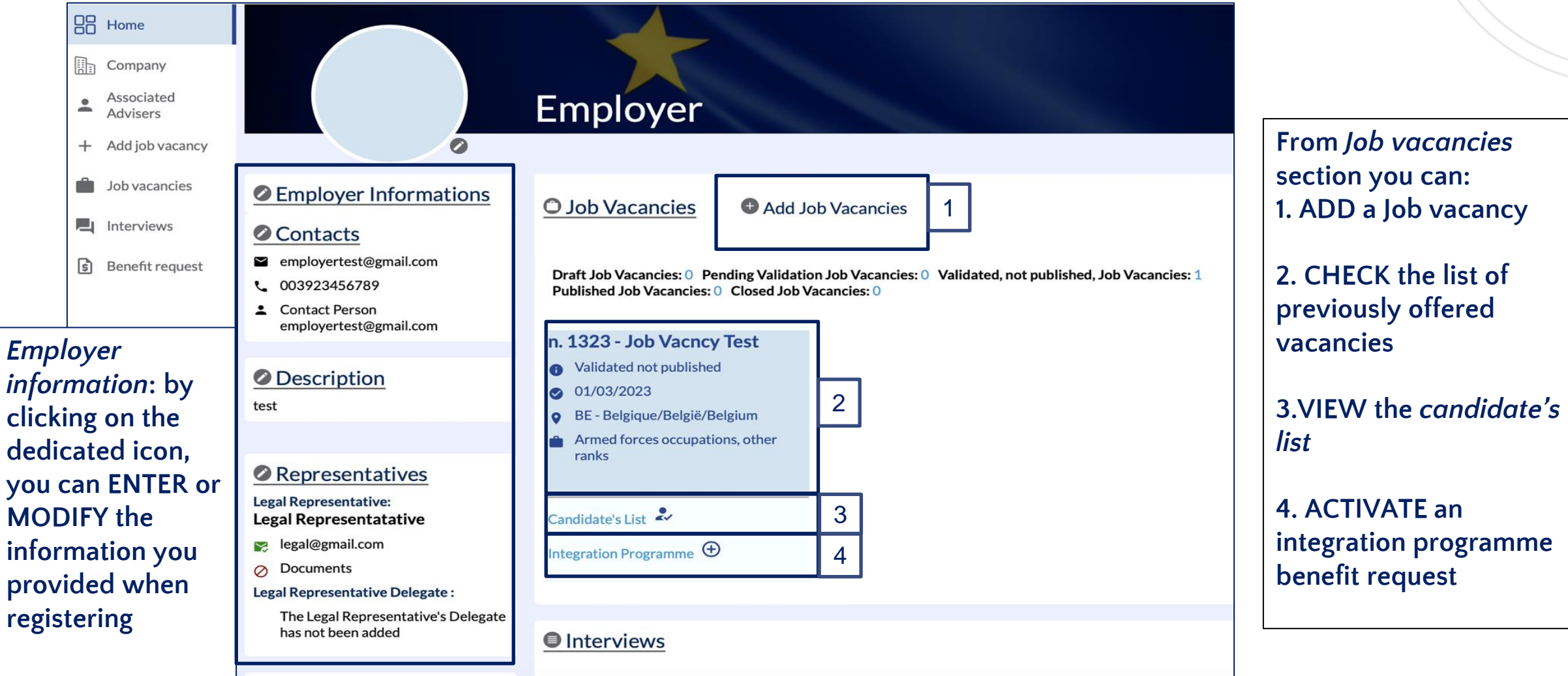

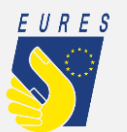

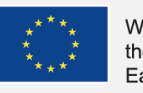

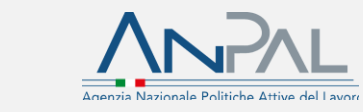

# **Dashboard (2/2)** *From Interviews* **section is a section of**  $\frac{1}{2}$  **vou can:**

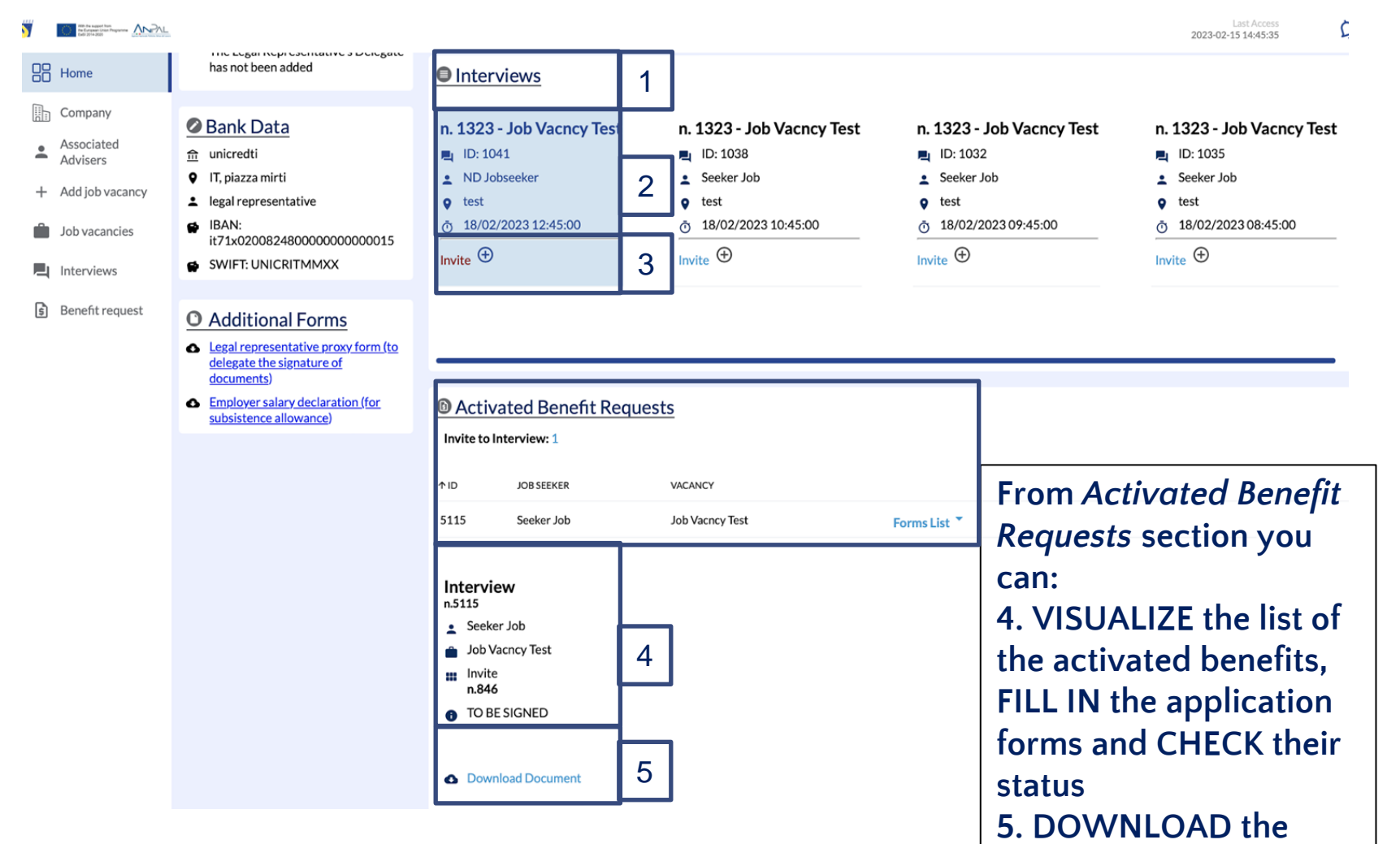

**you can: 1. CHECK the list of the interviews scheduled with selected candidates**

**2. CHECK the interview details**

**3. FILL IN the Interview invitation form to allow the candidate to claim the project financial support for the interview trip**

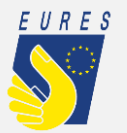

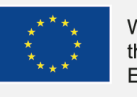

**completed forms**

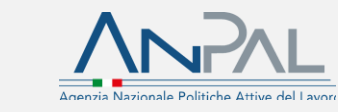

## **To continue with other platform functions, please consult:**

**1) Employer\_userguide\_Delegation 2) Employer\_userguide\_Add\_Job vacancy 3) Employer\_userguide\_Interview** 

**For more information on project financial benefits for candidates and employers, please, visit the project website: https://EURESmobility.anpal.gov.it/tools/**

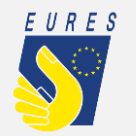

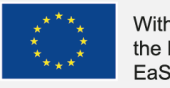

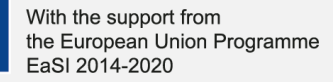

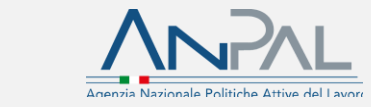

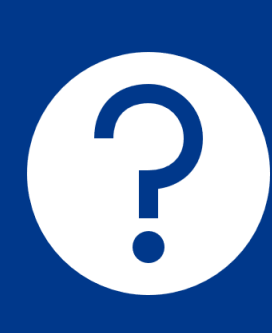

**Any doubts or questions? Please contact the Help Desk: EURES-TMS@anpal.gov.it**

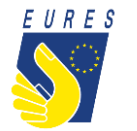

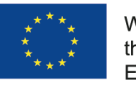

With the support from the European Union Programme EaSI 2014-2020

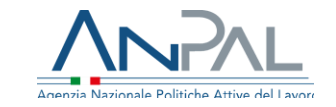